## How to add a ssh gateway user in ezeelogin ?

236 Manu Chacko October 24, 2018 [Getting Started](https://www.ezeelogin.com/kb/category/getting-started/2/) 7348

1. Select User tab in ezeelogin webgui & click user add on the right.

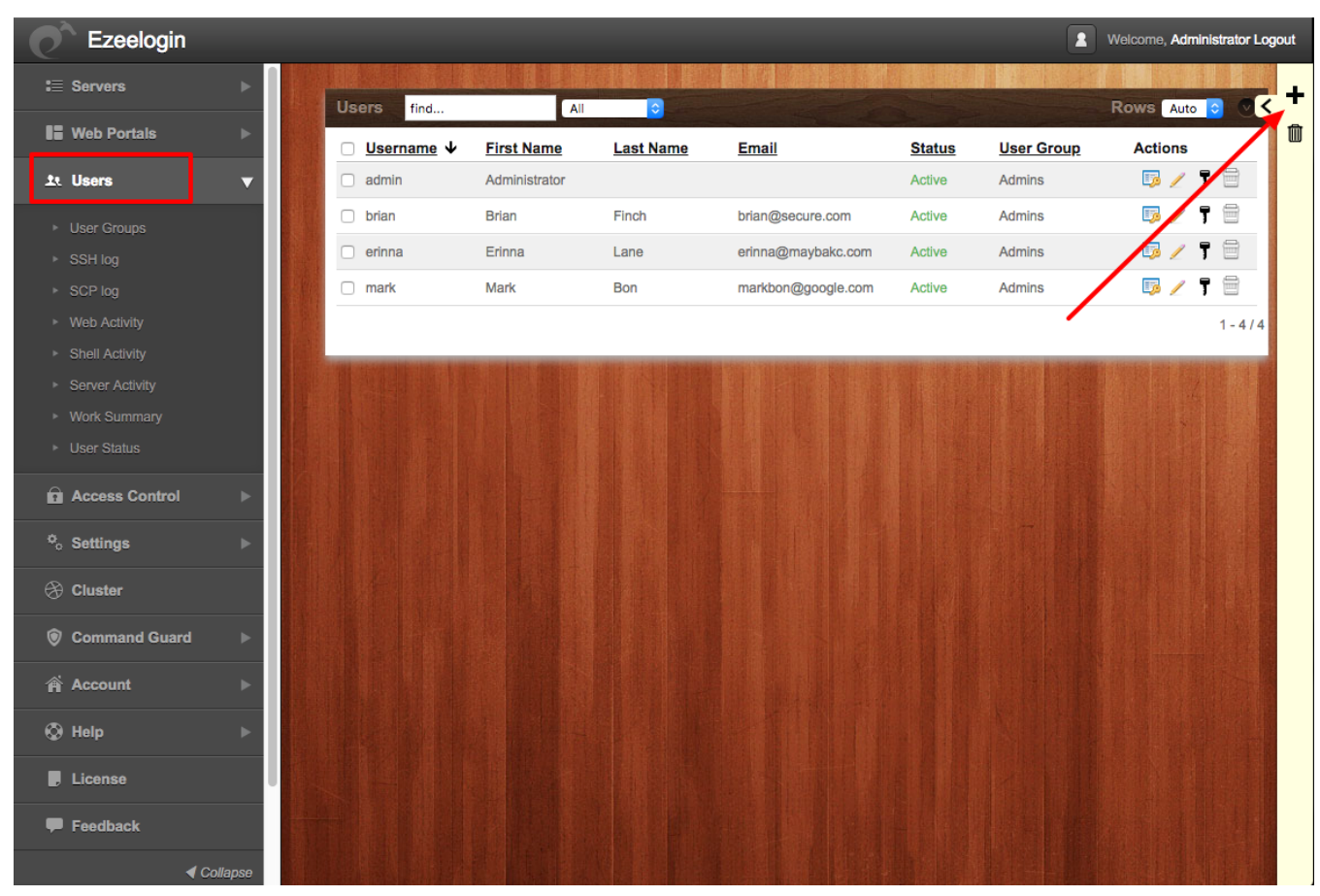

2 .Fill in the user name, email, security code, password etc.. of the user to be added

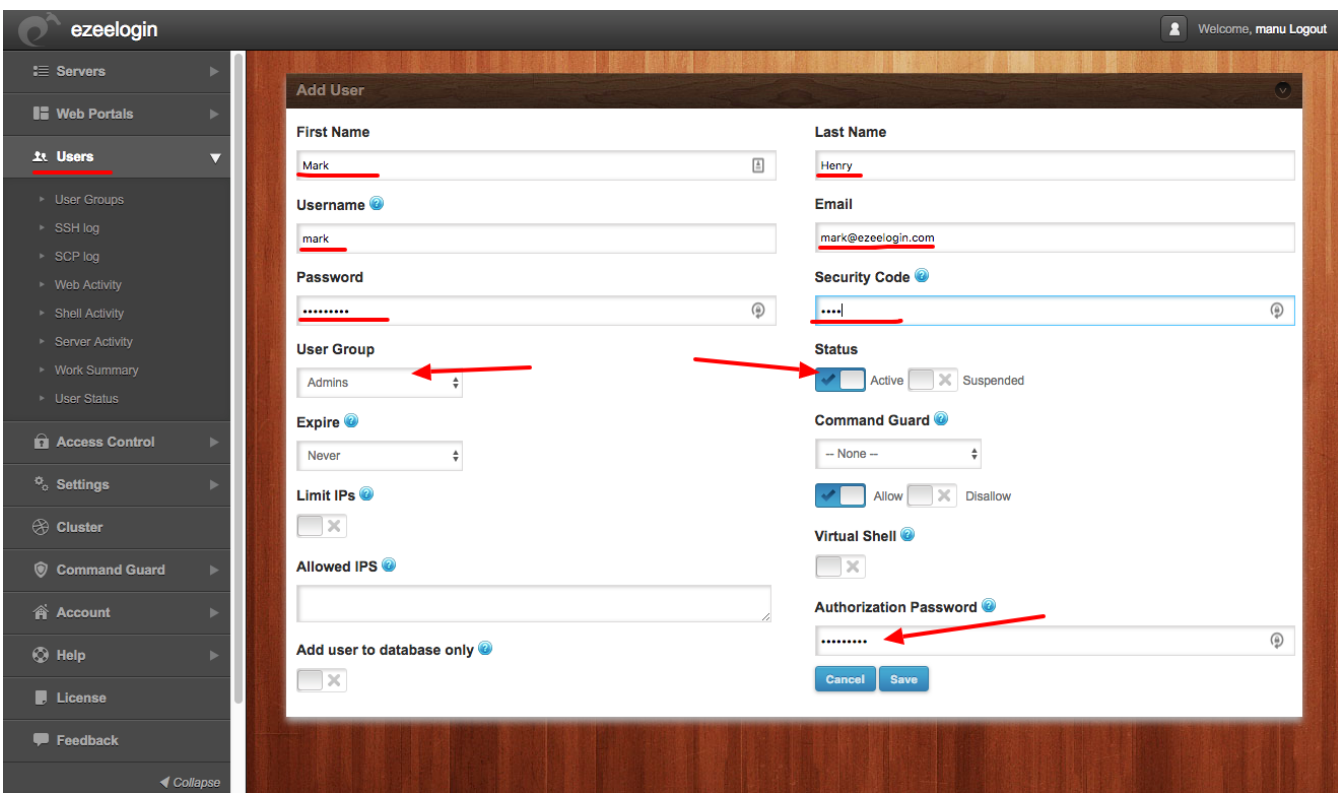

You can view the user added in Users tab.

Please refer the following url to add Usergroup in ezeelogin.

[How to add User group in ezeelogin ?](https://www.ezeelogin.com/user_manual/Usergroups.html)

[Create more admin users in jump server?](https://www.ezeelogin.com/kb/article.php?id=18)

Online URL: <https://www.ezeelogin.com/kb/article/how-to-add-a-ssh-gateway-user-in-ezeelogin-236.html>